## **How to access the code**

## 1) Pick Rate Access Code

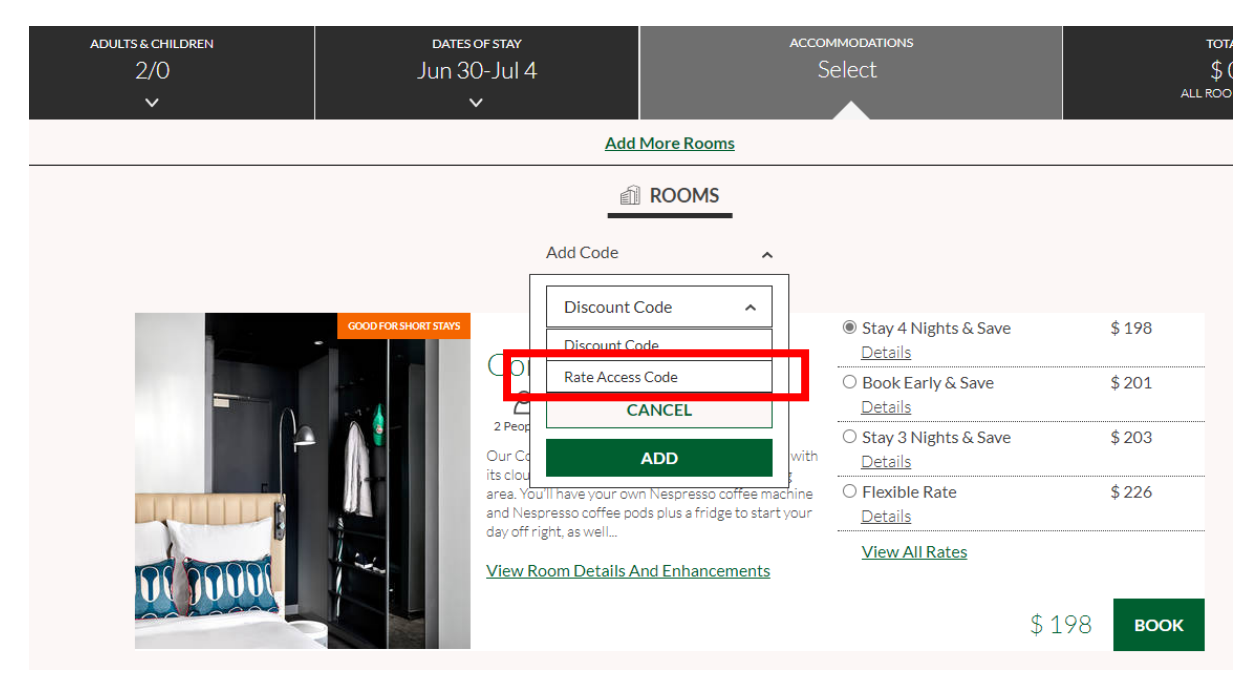

## 2) Insert the code "**HPMC2024"** and click add

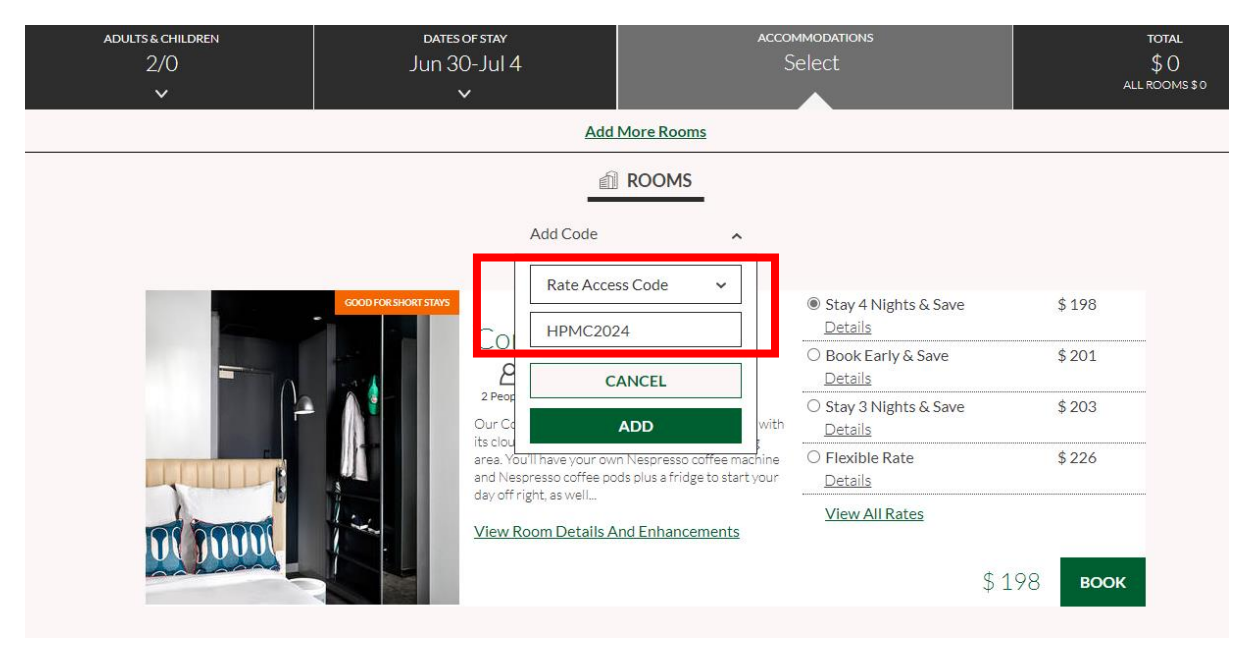

## 3) Pick **"Preferred Partner Dynamic Rate"** and book

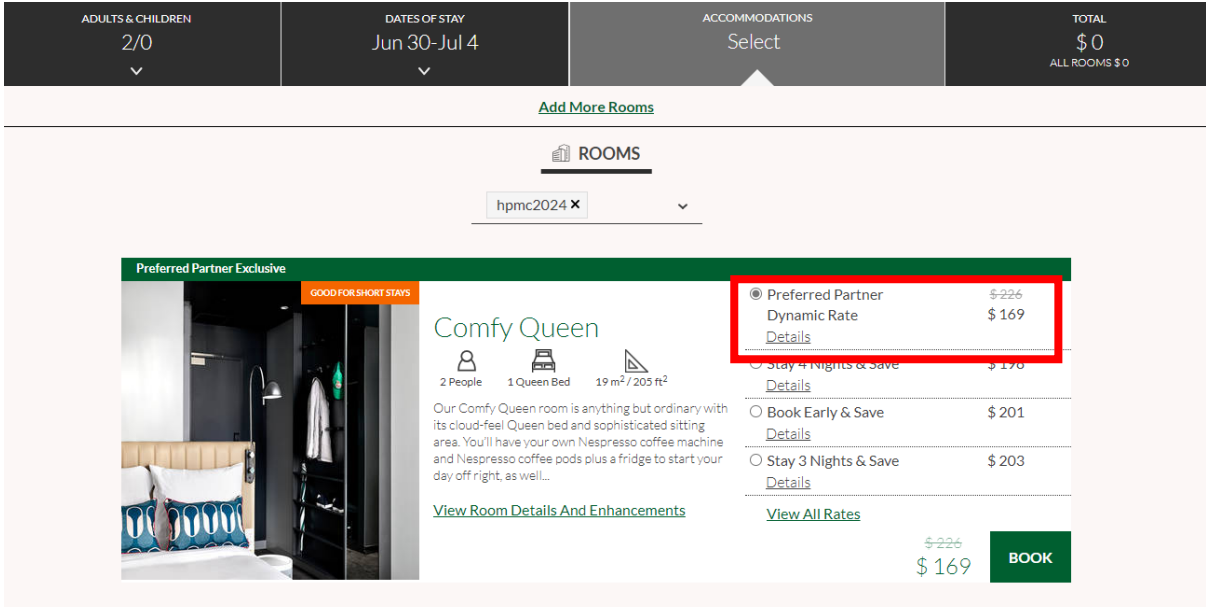